# *9.6.6 - EtherNet/IP Card Installation*

Follow the steps below to install the SV2-CM-ENETIP card in your SureServo2 drive.

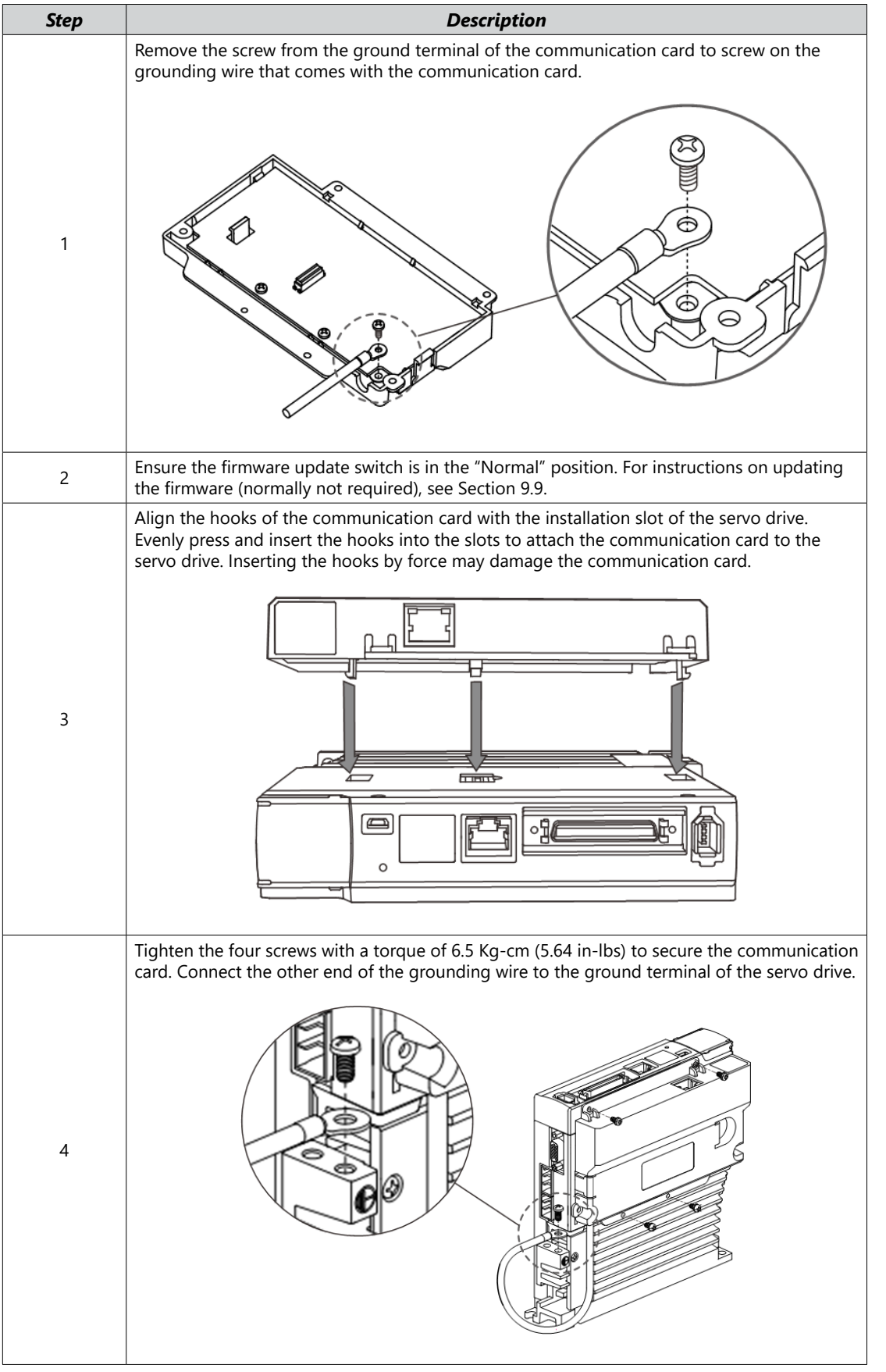

Parameters

Parameters

Wiring

┓

DI/DO Codes

**DI/DO Codes** 

Monitoring

Alarms

Wiring Parameters DI/DO Codes Monitoring

## *9.7 - Communication Card Troubleshooting*

This section provides alarm descriptions for the error codes displayed on the SV2 panel and the corrective actions you can use for troubleshooting when the LED indicators of the SV2-CM-MODTCP and SV2-CM-ENETIP communication cards are on.

*NOTE: If the servo drive sets the communication card parameters to zero at drive power-up, ensure the following:*

*1) The communication card is properly seated onto the drive.*

*2) The communication card ground wire is properly attached to the card and to ground. 3) The communication card Firmware Update switch is set to the "normal" position.*

#### *9.7.1 - LED Indicators*

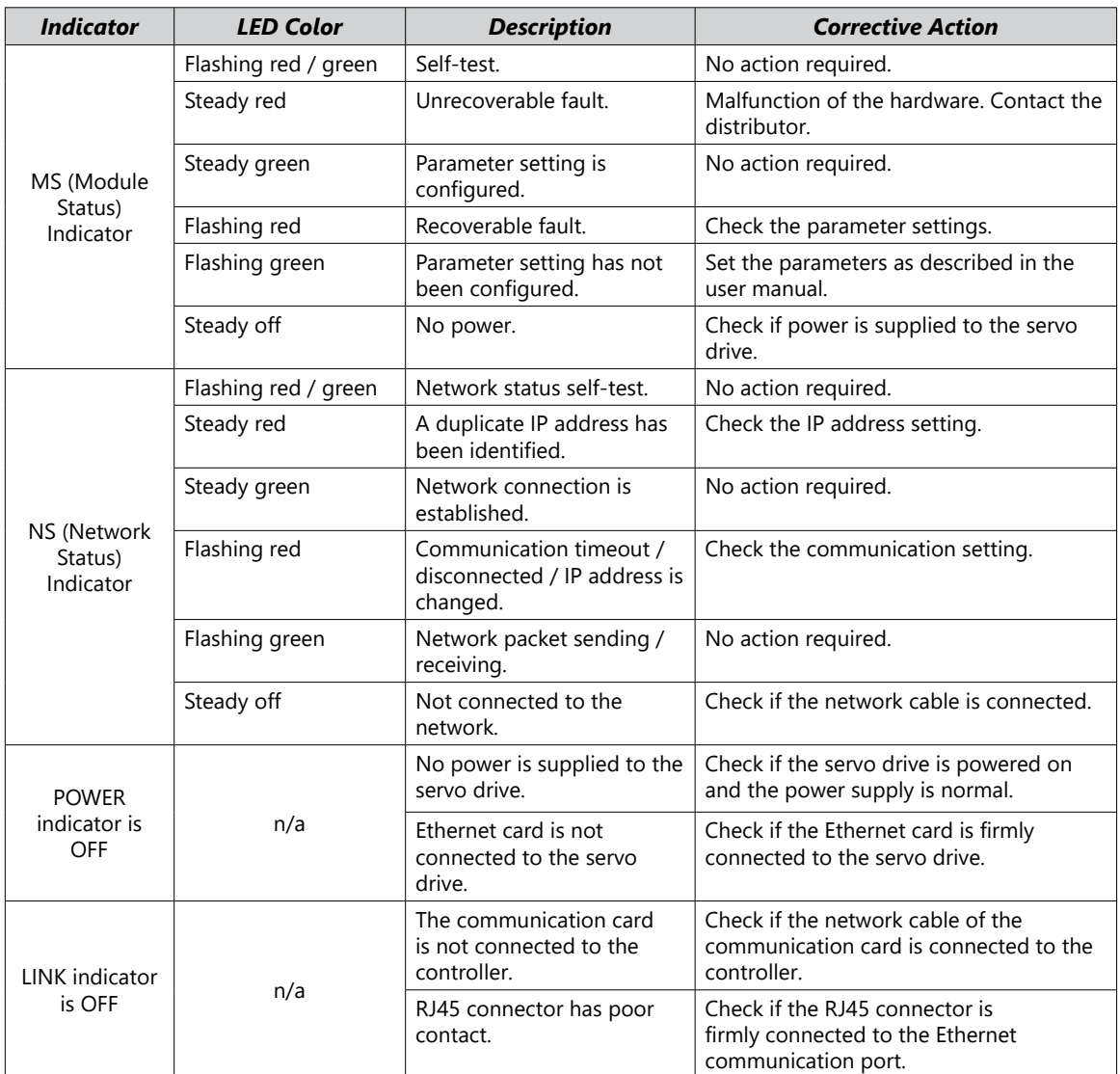

Monitoring

## *9.7.2 - SureServo2 Warning/Error Codes*

The current Error Code is available in P3.048.

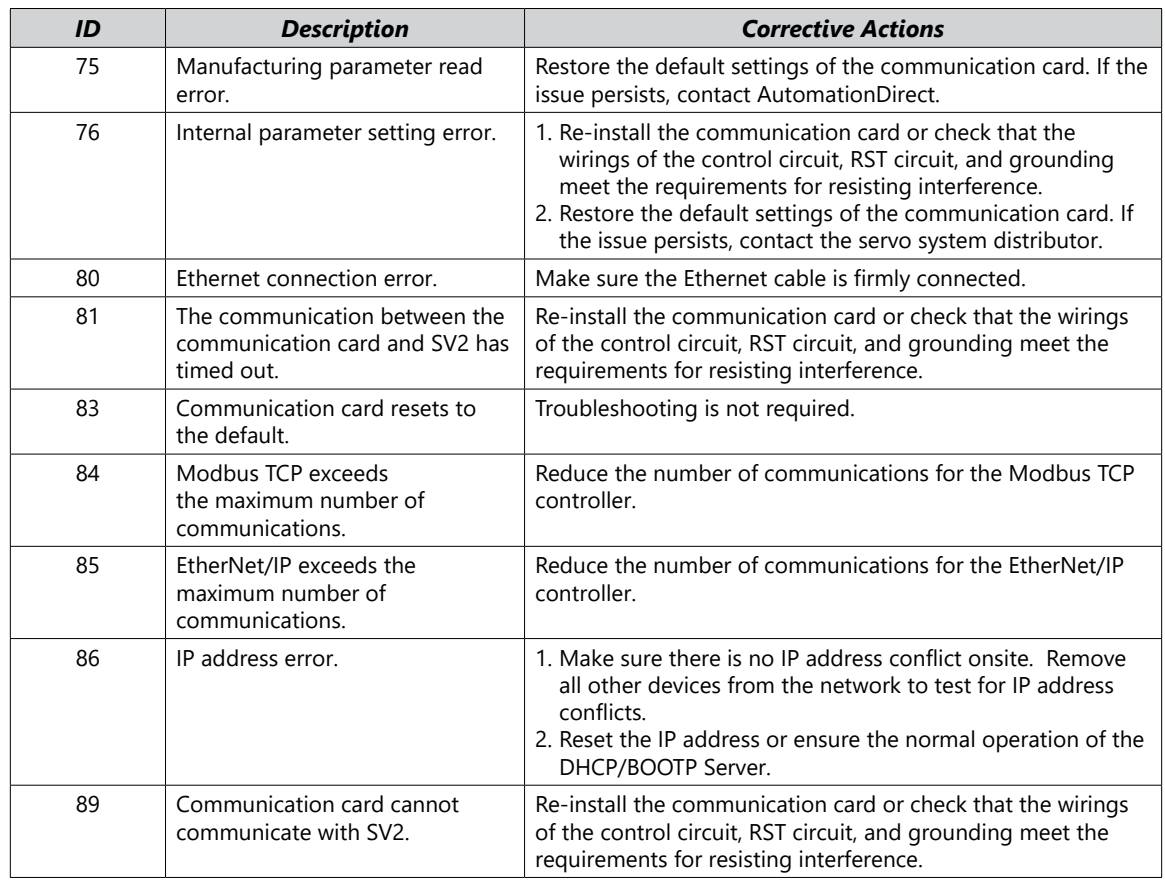

## *9.7.3 - EtherNet/IP CIP Connection Status Code*

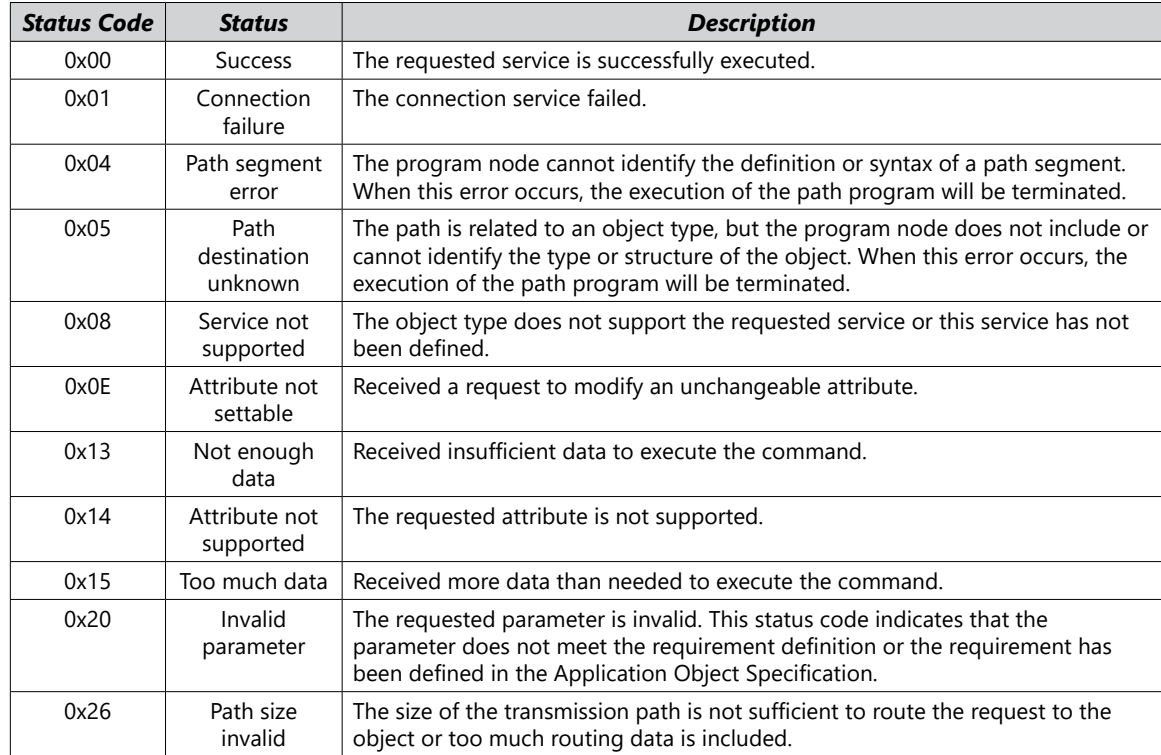